## **Upgrading to this release**

Before installing 2.1, make sure:

- To backup your previous IDERA Enterprise Job Manager Repository and Core Repository
- Your environment meets the [hardware](https://wiki.idera.com/display/SEJM21/Hardware+requirements) and [software](https://wiki.idera.com/display/SEJM21/Software+requirements) requirements for installing SQL Enterprise Job Manager.
- Ensure you have the [required accounts and permissions.](https://wiki.idera.com/display/SEJM21/Required+accounts+and+permissions)

To install SQL Enterprise Job Manager 2.0, follow these steps:

- Open the installer, SQL Enterprise Job Manager notifies you that you are upgrading to a new version and asks you if you are certain of this action. Click **Yes** to proceed with the upgrade.
- Install version 2.1. You can point the installer to previous 2.0 repositories. Go to [Installing SQL Enterprise Job Manager](https://wiki.idera.com/display/SEJM21/Installing+SQL+Enterprise+Job+Manager) for more information.

SQL Enterprise Job Manager monitors and manages your SQL Server agent jobs. [Learn more](https://www.idera.com/productssolutions/sqlserver/sql-server-agent-job/) > >

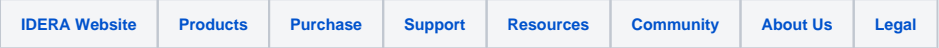